How to Re-Add Soar to Success to a teacher'

Go Math Account

1. Log in

2. Click on your Account tab

| Anderson not you?                                                               | Print ? Help -Log 0                                                                                                    |
|---------------------------------------------------------------------------------|----------------------------------------------------------------------------------------------------|
| Planning                                                                        | Classes & Students Assignments Reports Account                                                                             |
| Update My Produc                                                                | cts                                                                                                    |
|                                                                                 |                                                                                                    |
|                                                                                 | Update Account Information                                                                                                 |
| Title:                                                                          | None 0                                                                                                    |
| First name:                                                                     | Cherie                                                                                                    |
| Middle initial:                                                                 |                                                                                                    |
| Last name:                                                                      | Anderson                                                                                                    |
| Email address:                                                                  | arson@graniteschools.r                                                                                                    |
|                                                                                 |                                                                                                    |
| School:                                                                         | Academy Park Elementary School                                                                                             |
| Admiors:                                                                        | View Administrators                                                                                                    |
|                                                                                 |                                                                                                    |
|                                                                                 | ☐ Pre Kindergarten  Kindergarten                                                                                           |
|                                                                                 |                                                                                                    |
| Grade:                                                                          | ✓ Grade 1                                                                                                    |
| Grade:                                                                          | ⊌ Grade 1<br>⊌ Grade 2                                                                                                    |
|                                                                                 | e/ Grade 1<br>e/ Grade 2<br>e/ Grade 3                                                                                     |
| Grade: User name: Password:                                                     | ⊌ Grade 1<br>⊌ Grade 2                                                                                                    |
| User name:<br>Password:                                                         | of Grade 1<br>of Grade 2<br>of Grade 3<br>canderson                                                                        |
| User name:                                                                      |                                                                                                    |
| User name:<br>Password:<br>Retype password:                                     | d Crashs 1<br>d Crashs 2<br>d Crashs 3<br>canderson                                                                        |
| User name:<br>Password:<br>Retype password:<br>Password hint 1:                 | of Gross 2 of Gross 2 of Gross 2 of Gross 3 conderson What is your mother's mades named 1                                  |
| User name:<br>Password:<br>Retype password:<br>Password hint 1:<br>Answer:      | of Crashs 1 of Crashs 2 of Crashs 3 ordereron White is your mother's marken name? I                                        |
| User name: Password: Retype password: Password hint 1: Answer: Password hint 2: | of Crossle 2 of Crossle 2 of Crossle 3 canderson What is your mother's maden name? 2 Shits is your father's middle name? 1 |

| Welcome Cherie A           | Anderson <u>not you?</u> |                    |
|----------------------------|--------------------------|--------------------|
| Resources                  | Planning                 | Classes & Students |
| Jpdate Account Information | n Update My Product      |                    |

3. Click on Update My Products (on yellow bar toward the top of the screen)

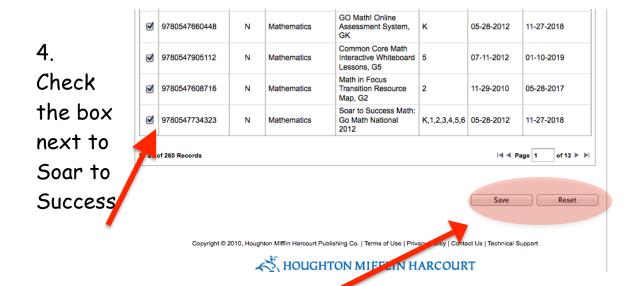

5. Then scroll to the bottom of the screen and click save.

IMPORTANT: DO NOT UNCLICK ANY OTHER PRODUCTS. You will lose access to those products.